# **SONY.**

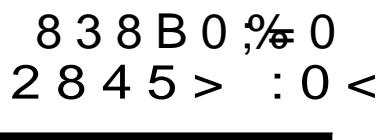

 $# ? 0 B A B 2 > 70$ 

 $0? > G = C20Z5 A > C$  $=8 < 0.255$  ? @ > 4 C: F  $!=8<0.25$   $\div$  $@8:03>4C20$ :0<5@0B0  $@R$ 

Help Guide (WebC?0BA 845B5 Haest Guide 70  $? > 4$ ; 0 1  $8 = 8A$  B @ C7:0  $F$   $8 - 8$  $DC = : F88 = 0 : 0 < 5 @ 0$ 

htt p $\sqrt{r}$ d 1s o nnet  $\sqrt{r}$ d elp/c a  $\pi$ 1440  $z$ z

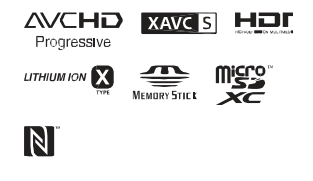

### **HANDVCAM**

HDR-CX405 / 034440 JAPP 0PJ 40

## **Прво прочитајте го ова**

Пред да работите со апаратот, Ве молиме прво темелно да го прочитате ова упатство и запомнете ги следниве упатства.

#### **Забелешка за сопственикот**

Моделот и серискиот број се на долниот дел од уредот. Запишете го серискиот број во назначеното место. Овие бројки видете ги секогаш кога ќе го контактирате Sony продавачот во врска со овој производ.

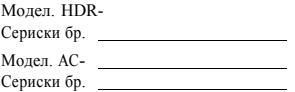

### **ПРЕДУПРЕДУВАЊЕ**

**Да спречите ризик од пожар или електричен шок,**

**1) уредот не го изложувајте на дожд или влага.**

**2) на апаратот не ставајте предмети полни со течност, како на пр. вазни.**

**Батеријата не ја изложувајте на прекумерна топлина како што е сонце, оган или нешто слично.**

# ВАЖНИ УПАТСТВА ЗА БЕЗБЕДНОСТ

ЗАЧУВАЈТЕ ГИ ИНСТРУКЦИИTE. ОПАСНО - НАМА-ЛУВАЊЕ РИЗИК ОД ПОЖАР ИЛИ ЕЛЕК-ТРИЧЕН ШОК, ВНИ-МАТЕЛНО СЛЕДЕТЕ ГИ УПАТСТВАТА.

- Прочиатајте ги овие упатства.
- Зачувајте ги упатствата.
- Внимавајте на предупредувањата.
- Следете ги сите инструкции.
- Камерата не ја користите во близина на вода.
- Чистете ја само со сува ткаенина.
- Не ги блокирајте отворите за вентилација. Поставете го во согласност со инструкциите на производителот.
- Не го ставајте во близина на топлотни извори како на пр. радијатор, топлотни регистри, шпорет или други апарати (вклучувајќи и засилувач) кои произведуваат топлина.
- Не ја ослабувајте безбедносната заштита на поларизираниот или земјен тип на приклучок. Поларизираниот приклучок има две острици една поширока од другата. Земјениот тип на приклучок има две острици и трета за во земја. Широката острица или третиот шилец се за Ваша безбедност. Ако испорачаниот приклучок не одговара со Вашиот штекер, консултирајте се

со електричар за негова замена.

- Заштитете го кабелот за напојување од газење или притискање особено приклучоците, дополнителните приклучоци и местото од каде што излага од апаратот.
- Додатоци/приклучоци користете само назначени од производителот.
- Користете само со постоље, држач, статив или маса назначена од производителот или се продава заедно со апаратот.

Кога се користи постоље, внимавајте кога го поместувате постољето/апаратот да не се повредите.

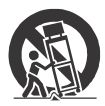

- За време на молњи или кога не го користите подолго време исклучете го апаратот.
- За сервис обратете се кај квалификуван сервисер. Потребен е сервис кога апаратот е оштете на било каков начин,

пр. кабелот или приклучокот за напојување е оштетен, во апаратот влегла течност или тврд предмет, апаратот е изложен на дожд или влага, не работи вообичаено или Ви испаднал.

• Ако формата на приклучокот не одговара со штекерот, користете адаптер за прикачување на приклучок.

предизвика оган или изгореници. Внимавајте на следново:

- Не ја расклопувајте батеријата.
- Не ја изложувајте батеријата на вибрации, удари, газење и сл.
- Не предизвикувајте куса врска и не дозволувајте метални предмети да дојдат во контакт со контактите на батеријата.
- Не ја изложувајте батеријата над температура од 60°C, (140°F) како што е директна сончева светлина или во автомобил паркиран на сонце.
- Не ја изложувајте на оган.
- Не користете оштетени батерии.
- Полнете ја батеријата само со Sony полнач или уред наменет за батеријата.
- Држете ја батеријата подалеку од деца.
- Чувајте ја батеријата сува.
- Заменете ја само со ист или еквивалентен тип препорачан од Sony.
- Исфрлете ја батеријата во согласност со локалните правила за таков отпад.

### АС Адаптер

Не го ставајте адаптерот на затворени места како што се полици и шкафови. Користете лесно достапен утикач. Исклучете го AC адаптерот од утикачот веднаш доколку забележите неправилност кога ја користите камерата.

## ВНИМАНИЕ

### **Батерија**

Ако со батеријата неправилно се ракува, таа може да експлодира, да

 $0$  ? > B $@$  > HC 20G  $! 8 0=040$ 

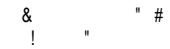

 $8B8C \le -A:8B5$  1 A5@5F80B8@0  $>65B5$  40 X0 7  $0H0B0 > : 8 = 0$  $>4$ ;  $>6$  C 2 0 Z 5 = 0 70 @5F8::8@0Z5  $A > 18@0:8H B5$ 

 $0$  ? > 25 \ 5 8 = D > @ < 0 F 88  $@5F8::8@0Z5 = 0 10B5@$ 1-80  $\angle 6822 - 88378 : 8 \angle 7$  > A 5 B 5 B 5  $A B @ 0 H$  to  $B$ /0 w ww.w.call2recycle.org/

 $=8 < 0 = 85$  C ? > B @ 5 1 C 2 0 )  $>HB5B5=8$  8:8 10B5.@88

0B5@/AQX0040?B5@

 $2 > X$  C @ 5 4 5 2 > A > 3:105A  $O4FCC2@028;0B0.$   $SC = :F8$ ? @  $54 < 5B = 0$  A;  $54 = 8215$  4  $2 > X$  C @ 54 = 5 ? @ 54872  $?@5G:8(2) >2>X$   $C@54$  $18; > 0:28$  ?@5G:8, 2:; ?@5G:8B5 :>8 <>60B 40 ?@548728:00B  $=5A0:0=8$  > ?5 @ 0 F 8 8.

CAN ICES-3 B AIMB-3 B

 $200 > ?@5 < 0 5 2 > A > 3$  $G C 2 0 Z 0 B 0 C 7 8 7 ; > 6 5 = > A B$  $7@0G5Z5 = 0 = 5$ :  $> = B@0 > 8$  $2 > A > 3:0 A = A > A = 38 BA = A$  $87:>65=$  $R$ B @ 048  $>$  D @ 5  $(RF2 > 40BE > 40ETT6BRSS$  $1024$  ? @ 0B8 70 87; > 615C=  $@048> D@5(RF+F8X0$  $200 > ?@5 < 0$  8 < 0  $\leq 0.3$  $RFS = 5@38X0$  : > X0 A5 A  $A > 3$ ;  $0A = > AB$  157 B5 $A$ 888  $D8G5= >4 =>A =0$  (SSAR) @

## $0$  ? > B $@$  > HC 20G

 $: > 8 < 0B5$  ?@0H0Z0 70  $\leq$  > 65B5 40 A5  $\geq$  1@0B8E Son  $xC$  ustomer information Center 1-800-222-SONY(7669).  $2 > X$  1 @  $> X$  5  $0$  A  $0 < > 70$ 

!

 $53C:0B>@=0 8=D>$ 

 $7X02070C A > 3:0$  $< 5 = 0$  D8900NY0  $@. = 0 \leq A405$ RCX 405. HDR-CX4 40, HDR-PJ440  $43 > 2 > 0 = 5$  4  $800 + 182 > 5$ E letronois Inc. 4 @ 5.A 0 16 530 Via Esprillo, San Diego, CA 92127 U.S.A.  $@. =0$  B 5 8589942-2 230  $2 > X$  45; 5 A  $> 3:0$  A 155  $*$  4A  $? @028:0 \rightarrow B @3510B$  $? @ 54 < 5B = 0 A$ ;  $54 = 825$  $(1)$  2>X 0?0@0B <>65 4 ? @ 548728:0 HB5B (28) ?  $>2>X$  0?0@0B <>@0 40  $: >8$  ? @ 5 G: 8, 2::  $CGC20$ ?@5G:8B5 :>8 ?@5487  $=5A0:0=8$  > ? 5 @ 0 F 8 8.

 $2 > X$  0?0@0B = 5 A < 55 4  $8:8$  40 @ 01 > B 8 7 0 5 4 = >  $0 = B5 = 0$  8:  $B20B5:4$ 

5 ?@54C?@54C20<5 45:0 18;> :0:20 ?  $@>5=0$   $$88$$  $$8:9$   $F8X0$  : >  $? > A 51 = 1$   $@= 2 > 2A B(230)$  $\lt$  > 65 40 8 3 > > 475  $\lt$  5 ?  $C? @ 0 B5 A > 200 >? @ 5$ 

MK 4

015;5H:0

 $200 > ?@5 < 0 5 B5AB8@$  $8A$ ? >: $\theta$  C  $2E$  ( $8G$   $20B0$   $70$  $70.4838B0:=8.$   $C3@5A8 > B$  $G:5 = 15$   $G@@028:0B0$ 

 $285 > 3@0 = 8 GC20Z0 A5$ #  $>1571540$   $R$   $R$   $R$   $0$   $70$   $H$   $B$   $8B$   $0$  $H B 5 B = 8$  ? @ 5 G1 \$ 02B-0 A B 0  $8 = A B 0$ ;  $0 F 8 X 0$ .

 $200 > ?@5 < 0$  35 $@$  BA 88 $@$ d 40 5<8BC20 @048>D @ 5  $:C = 5 A5 : \geq \textcircled{8} A \textcircled{8} A$  A ?  $> \textcircled{6}$  $\lt$  > 6.5 4 04 8 762 16 HB 5 B = 8 ?  $@048 \Leftrightarrow @80F8B5. 5SCB > 0$  $30@0=BB@0<5$  45:405  $\neq$ 5<  $? @ 5G:8 2 > 4 @ 545 = 88$  $>200 \times 0$  @75  $0.548728:0$  HB  $=0$  @048> 8:8 " ?@85< 40 A5 7015;56GE0425 2:;  $8A::CGC20Z5 B=0:$  $\mathcal{L}$ @854>  $\lt$  > 65 40 38 : > @538 @ 0 ?  $>4$  A:54=825 <5@:8:

@5<5AB **\$65 AX20@B5B5**  $? @ 85 < = 0 B0 0 = B5 = 0.$  $3 > : 5 < 5B5$  3> @ 0 A B > X  $0?0@0B>B8?@85<=8$  $@8::CG5B53>0PBB@f$ : $>>$   $×$  5  $?$   $>>$  2  $@$  7 0 = A  $\ge$  ?  $>=$ **A**:B8@0XB5 A5 A> ? 8;8A> 8A:CA5= @048>/"  $B5E = 8G0@70?$  > < > H

 $A$ ? > @0G0 = 8 > B : 015; 70 40 A5 :>  $@8AB8A>$  > ?  $@$  $A > 3$ ;  $0A = > AB$   $A > > 3@0 = 8$  $4838B0:=8$  0?0@0B8 BA2?>  $G$ ; 5 =  $\frac{1}{2}$  545 C C @ 0 2 8; 0 B 0

## $0 : C ? C 2 0 G 8 B 5$

 $015:5H:070?$  > B @ :  $2 > 75 < X8$  :  $> 8$  38 ?  $@$ 8@5:B828B5

 $@>872>498$  Bb  $$5$ ; contation 1-7-1K onan Minat oku Tokyo, 108-0075  $0?$  > = 8  $X$  0

0 #  $CA > 3$ ; 0.8koo5i=yD-eAsonSont and GmbH, Hele fingenStrasse 61, 70327  $(BCB30@B, 5@<sub>0=8</sub>)$ 

 $!$  > 28 on  $\mathcal$  Corporation, 87  $\times$  02  $45:0$  > 200  $\cancel{\pi}$ PD@2X54-600 H DR-PJ4 10/H DR-PJ4 4 05)  $2 >$  $A > 3:0$   $A = > A + B > 2 + 8 + 5 10$  @  $@5;520=B=8$  > 4  $@5418$  >  $1999$ / $E$ \$ $0.0$  45B0:8 ?>A5  $A:54=0$  RB:0 http://www.complian.c.eonde/

015;5H:0

 $:$  > AB0B8G:8 5;5:B@8F  $5:5:B@><03=5B$  ? @ 5487  $=0$  ? > 40 B > F8 B 5 4 > ? > : 0  $? > 2B > @=> 2::CG5B5 X0$  $8:8$  > B:0G5B5 8 ? @ 8:; C  $? > 2B > @=> 0.015$ ;  $> B$  70 ?  $(USB, 8B=.)$ 

Овие производи се тестирани и најдена е согласност за ограничувањата добиени како наредба од EMC за употреба на приклучување на пократки кабли од 3 метри (9.8 мм).

Електромагнетните полиња на специфична фреквенција можат да влијаат врз сликата и звукот на апаратот.

#### **Исфрлање на потрошени батерии и електрична и електронска опрема (применлива во ЕУ и други Европски земји со посебни собирни системи)**

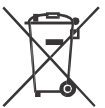

Овој симбол на производот, на батеријата или на опаковката покажуваат дека производот и батеријата не треба да

се третираат како домашен отпад. На некои батерии овој симбол може да се користи во комбинација со хемиски симбол. Хемиски симбол за жива (Hg) или олово (Pb) се додаваат ако батеријата содржи повеќе од 0.0005% жива или 0.004% олово. Со правилно исфрлање на овој производ и батериите ќе придонесете во спречување на потенцијални негативни последици врз животната околина и врз човековот здравје. Со рециклирање на материјали ќе помогнете да се зачуваат природните ресурси. Во случај производот да треба постојано да биде поврзан со вградената батерија, дали поради безбедносни причини, изведба или интегритед на податоците, батеријата треба да биде заменете од квалификуван сервисер. Да обезбедите правилно третирање на батеријата и електричната или електронска опрема кои се веќе на крај од своето

времетраење, однесете ги во собирен центар за рециклирање на електрична и електронска опрема. За сите други батерии, видете во делот како батеријата безбедно да ја извадите. Батеријата однесете ја во собирен центар за рециклирање на потрошени батерии. За подетални инфромации за рециклирање на овој производ или батеријата, контактирајте ја локалната канцеларија за рециклирање, комунална хигиена или продавницата каде сте го купиле овој производ или батерија.

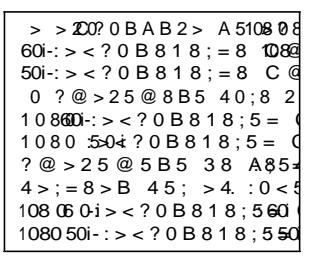

## 0 C G 5 B 5 ?  $70 : 0 < 5 @ 01$  $(H \neq \log u$ ide)

 $HeI$  Guide C?0BAB2 > 75 6, 30  $\rightarrow$  $C?0BAB245B53>70?245$  $8 = \overline{A}$  $\overline{O}$ BC: F780  $\overline{O}$  D C = : F 8 8 B 5 = 0

 $@8A\,B\,0?5B\,15 = 0$  $AB @ 0 = 0 B 0 70$ <http://rd1.sony.net/help/cam/> 14 $\n 40h$  zz/

 $5 = 0 \times 45B5$  ?  $> 0B0 \lt 1$ :0:>  $HB$  > A5 A:54 = 8 BHS eDEE Guide.  $"$  A25B;C20Z5 ?@8;@5 "@53;54 2> 682>  $" > = B @ > : 8$  70 < C: B 8 : 0.  $! > 4 \text{ } @68 = 0$ 

 $@ > G8B0XB5 3 > 2.2$  $0CG5B5$  ? > 25 \ 5 :  $0 < 5$  @ ( $\theta$ HellapOG uide) . ..... 7

- ::  $C G C 2 0.2.5...$ ...  $A$ ? > @ 0 G 0 = 8.45; > 2.8 .. 8  $>:=5Z5 = 0.10B5@.89$ ::  $C G C 2 00Z 5 0 = ? > X C 2.01Z$  $<$ 5 $B = C$ 20Z5  $<$ 5 $<$ > $\approx$  @ 8  $:0\text{ @ }B\,8.G.:0... \dots ... \dots .12$
- $!=8<0$   $\overline{2}$  53 ? @ > 4 C :12A
	- !=8<0Z5 ..... ........................14 5? @ > 4 C: F.8 X.0 ... .. .... ... 16  $@53;54 = 0 A;8:82$ 25;8G8=0 . ....................18
		- $5 \leq \infty$  8 @ 0 Z 5 199

#### $>$  @ 8 A B 5  $\overline{A}$  Ba  $M$   $\theta$  mories Home" ..... ... ... .... ... ......... 19  $>2@7C20Z5 = 042>@$ C@54 . ..........................20  $>$  @ 8 A B\MGi  $F5DC =$ : F 8 X 0 (HD-RCX440/PJ410/PJ440)21

- $@8:03>4C20Z5$ :  $0 < 500000...$ .......... 2.6 >@8AB5Z5 =0 <5=8X0 ............26
	- @ C 3.>. .... ... ..... . . 27  $5@:8 = 0$  ?  $@:5B?0.7::28$ !?5F8D8:0F88 .................... 29  $5$ ; > 2 8 8 : > = B.  $\omega$  > ; 8 . 33

## Испорачани делови

Бројот во ( ) ја покажува испорачаната количина.

- Камера (1)
- АС адаптер  $(1)$

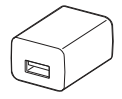

Формата на AC адаптерот се разликува во зависност од земјата/регионот.

• USB кабел за поврзување (1)

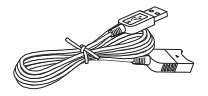

USB кабелот за поврзување е дизајниран за употреба само со оваа камера. Овој кабел користете го кога вградениот USB кабел на камерата е премногу краток за поврзување.

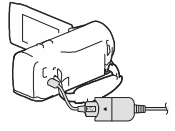

• HDMI кабел (1)

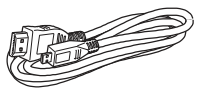

• Батерија на полнење NP- BX1 (1)

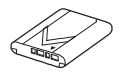

**МК** 8 • "Упатство за употреба" (Ова упатство) (1)

1 Исклучете ја камерата со затворање на LCD мониторот

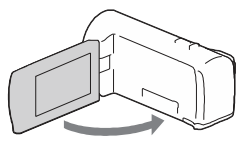

2 Лизгајте го капакот за батерија во насока на стрелките и отворете го.

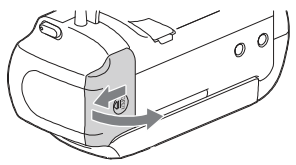

3 Ставете ја батеријата додека притискате и држите на рачката за ослободување на батријата.

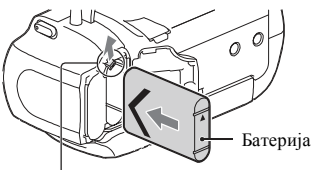

Рачка за ослободување на батеријата

- 4 Затворете го капакот за батерија и лизгајте го назад.
- 5 Повлечете го вградениот USB кабел.

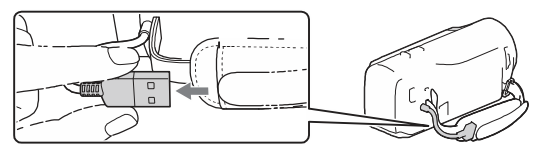

 $6$  Поврзете го AC адаптерот и камерата со USB кабелот за поврзување и потоа AC адаптерот приклучете го во штекер.

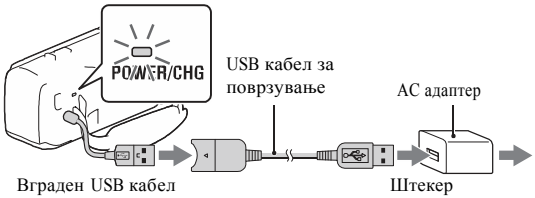

- POWER/CHG (полнење) индикаторот светнува портокалово.
- POWER/CHG (полнење) индикаторот се исклучува кога батеријата целосно е наполнета. Откачете го USB кабелот за поврзување од камерата.
- Формата на AC адаптерот се разликува во зависност од земјата/ регионот.
- Пред да ја извадите батеријата исклучете ја камерата.

### **Полнење на батеријата преку компјутер**

Исклучете ја камерата и поврзете ја со компјутер кој работи преку Вградениот USB кабел.

#### **Користење на камерата додека е поврзана во штекер**

Поврзете ја камерата во штекер исто како и "Полнење на батеријата."

- Ставете ја батеријата во камерата.
- Батеријата се троши дури и ако камерата е поврзана во штекер.

1 Отворете го LCD мониторот на камерата и вклучете го напјувањето.

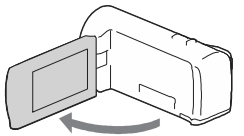

или Летно време, формат и датум и време. Движете го мулти-селекторот низ ▼/▲/◄/► да изберете ставка и потоа допрете во средина на селекторот да изберете.

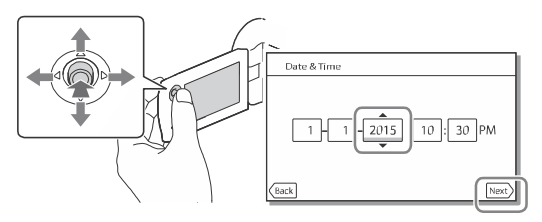

- Да го исклучите напојувањето, затворете го LCD мониторот.
- За повторно дотерување дата и време, изберете  $\rightarrow$  [Setup]  $\rightarrow$  [ $\bigoplus$  Clock  $Setting \rightarrow$  [Date & Time Setting].
- За исклучување на работниот звук, изберете  $\boxed{\text{MENU}} \rightarrow \boxed{\text{Setup}} \rightarrow$  $\Box$  General Settings]  $\rightarrow$  [Beep]  $\rightarrow$  [Off].

## Вметнување мемориска картичка

1 Отворете го капакот и вметнете ја мемориската картичка се додека не кликне.

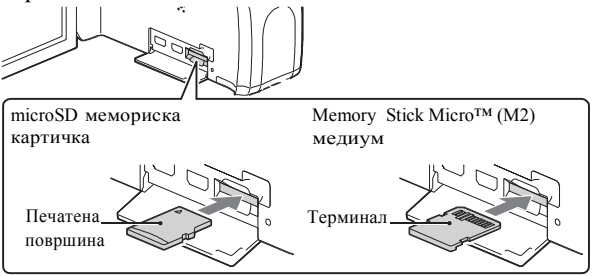

- Се прикажува [Preparing image database file. Please wait.] ако ставите нова мемориска картичка. Почекајте додека екранот не исчезне.
- Мемориската картичка вметнете ја правилно за да може камерата да ја препознае.
- Да изберете мемориска картичка како медиум за снимање, изберете  $\vert$ MENU $\vert \rightarrow$  $[Setup] \rightarrow [Setup] \rightarrow Media Settings] \rightarrow [Media Select] \rightarrow [Memory Card].$ (HDR-CX440/PJ440)
- Да ја извадите мемориската картичка, отворете го капакот и нежно турнете ја мемориската картичка.

### **Типови на мемориска картичка кои можете да ги користите со камерата**

#### **Снимање слики во XAVC S формат**

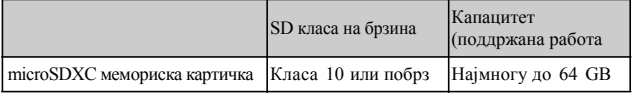

#### **Снимање слики во друг формат**

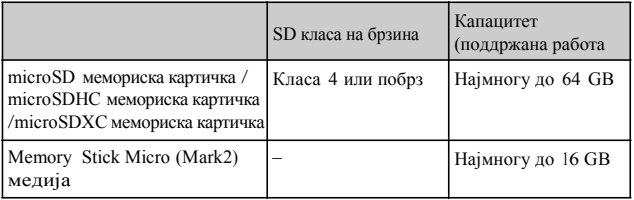

## Снимање

## Снимање филмови

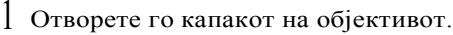

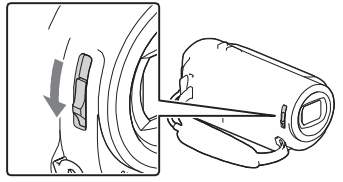

2 Отворете го LCD мониторот и допрете START/STOP да почнете со снимање.

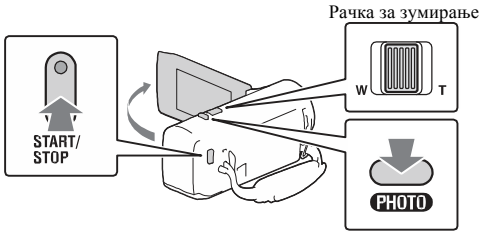

- Да престанете со снимање, повторно допрете на START/STOP.
- Можете да снимате фотографии додека снимате филм со допирање на PHOTO (Dual Capture) освен кога [ SteadyShot] е дотерано во [Intelligent Active].
- Во фабричкото дотерување, филмовите се снимаат со AVCHD и MP4 формат истовремено (Dual Video REC). MP4 формат е лесен за репродукција на филмови на паметен телефон, за прикачување на мрежа или прикачување на Web.
- Можете да го проверите времето за снимање на медиумот на LCD мониторот во режим на снимање.
- За менување квалитет на слика на филм кој го сликате, изберете  $[MENT] \rightarrow [Image\ Quality/Size] \rightarrow [EXERC\ Model].$

**МК**

1 Отворете го капакот на објективот.

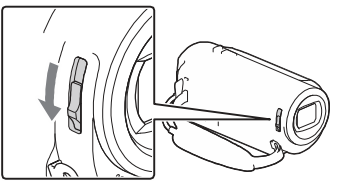

(Photo). 2 Отворете го LCD мониторот и изберете [MODE]  $\rightarrow$ 

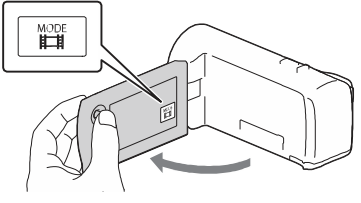

3 Допрете нежно на PHOTO за прилагодување на фокусот и допрете го до крај.

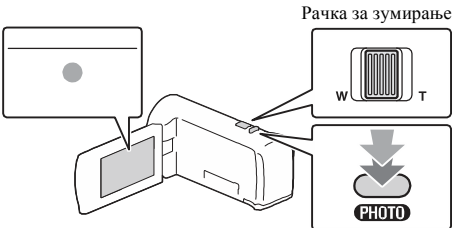

• Кога фокусот правилно е прилагоден, на LCD мониторот се прикажува AE/AF индикаторот.

1 Отворете го LCD мониторот и допрете го ► (View Images) копчето на камерата да се префрлите во режим за репродукција.

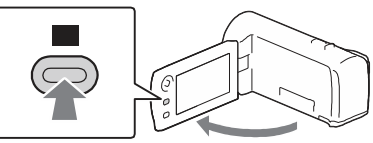

2. Изберете  $\sqrt{2}$  саканиот настан да го префрлите во средина и допрете на делот кој кружи  $(0)$  во фигурата.

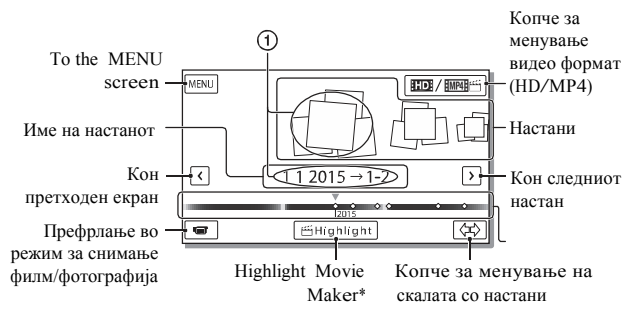

- \* Highlight Movie Maker will be displayed when Movie format is set to AVCHD.
- To select the XAVC S movies or AVCHD movies you want to play, edit, or copy to other devices, select  $\boxed{\text{MENU}}$  = [Image Quality/Size] = [**目**File Format].

## 3 Изберете слика.

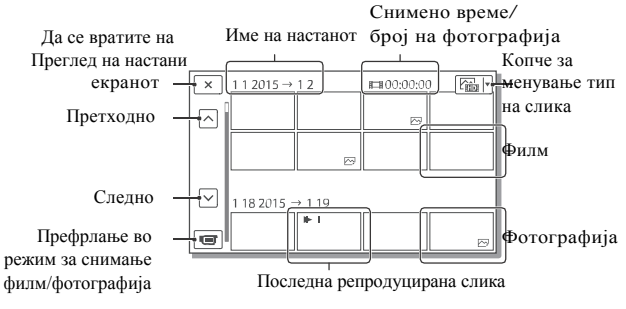

## **Операции за репродукција**

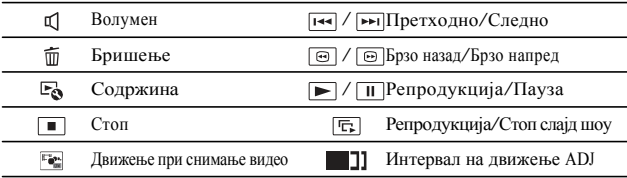

## **Да изберете формат на филм кој сакате да го репродуцирате, уредувате или копирате на друг уред**

Во чекор 2, изберете но в горниот десен агол на LCD мониторот → [HDI HD Quality] или [MP4] MP4].

## Преглед на слики зголемени

## Поврзување на камерата со ТВ

1 Поврзете го HDMI OUT приклучокот од камерата во HDMI IN приклучокот на ТВ преку испорачаниот HDMI кабел.

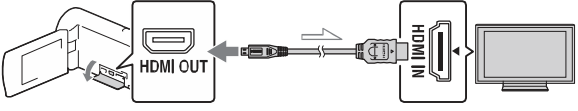

Тек на сигналот

• Ако Вашиот ТВ нема HDMI приклучок, поврзете го Multi Terminal на камерата во видео/аудио влезните приклучоци на ТВ преку AV кабел (одделно се продава).

Употреба на вграден проектор (HDR-PJ410/PJ440)

- 1 Допрете на PROJECTOR копчето (стр. 33).
- 2 Изберете [Image Shot on This Device].
- и изберете [Project]. 3 Следете го оперативниот водич на LCD мониторот и

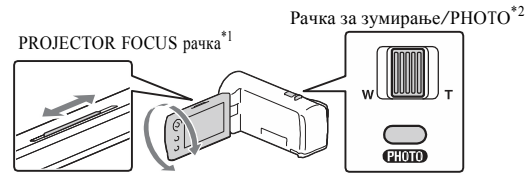

- \* <sup>1</sup> Прилагодете го фокусот на проектираната слика.
- \* <sup>2</sup> Користете ја рачката за зумирање за поместување на избраната рамка која се прикажува на проектираната слика, потоа допрете на копчето PHOTO. Исто така за оваа операција може да го користите и мултиселекторот.

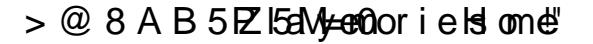

## $(B> <5 65 40$  ? @POb2  $B\rightarrow$  Bhofied Home

 $P$  ay M e nories H o me  $>2$   $>$   $7$  <  $>$  6 C 2 0 4 0 ? @ 5 D @ ; 0 B 5 D  $=0$  : > <? XSC4B65 @ 8 : > @ 8 A B 8 B 5  $=0$  @ 0 7 = 8 = 0 G 8

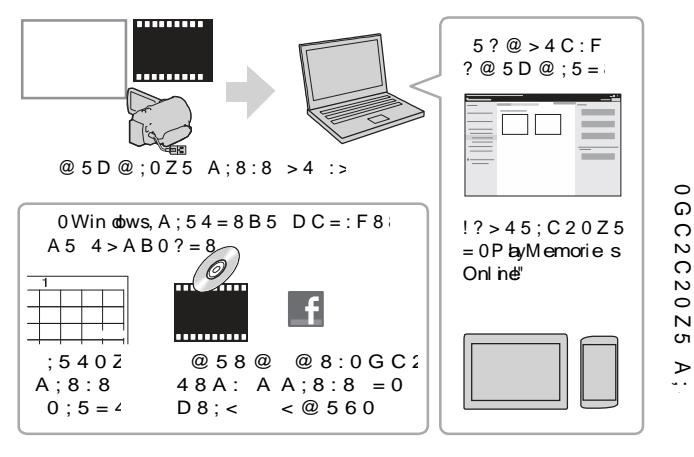

0 ? @ 5755 Rlat MB emories Home

P ay M e rories H ome < > 65 40 A 5 ? @  $575$  <  $5$ RL> 4 A; 5 www.sow.net/pm /

 $0$  ?  $@ > 25$   $@ : 0 = 0$  :  $>$  < ? X C B  $>65B5$  40 3> ?@ > 25@8B5 : > <?  $>?$ : @ C6C20Z5 70 A > DB 2  $5\%$  > B = www.s ay.ne /pcenv/

## Поврзување на надворешен медиум

### Како да поврзете уред

### **Рекордер без USB приклучок**

Поврзете го рекордерот во Multi USB терминалот на камерата со помош на AV кабел (оделно се продава).

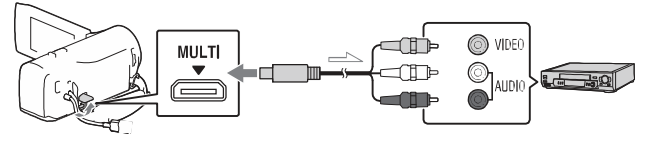

Тек на сигналот

- Ставете ја батеријата во камерата.
- Поврзете го AC адаптерот (испорачан) во камерата.
- Поврзете го AV кабелот (оделно се продава) во камерата.
- Филмовите се копираат со стандардна дефиниција на квалитет на слика.

 $>$  @ 8 A B 5 Z Wi-FiD  $C = : F$   $\epsilon$ (HDR-CX440/ PJ440)

 $= A B 0:8@0Z5$ PlayMemMobeise!"0  $0H8 > B$  ?  $0 < 5B5 =$ 

 $0 = 0X = 288$  8 ? > 45E  $8 = D > @ < 0F88$  70 DC PlayMem orie \$Mobile  $? > A 5 B 5 B 5 X 0 U R$ : 54

htp:/www.so.w.ne/pmm

An doi dOS

 $= A B 0$ ; 8  $\circledR$  0  $\circledR$  MB r 5 or es Mobile>4Go onle play.

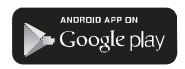

 $'A$  rdroid 4.0 8 : 8 ? > 1 @ 7 5  $70 \div \textcircled{a} 8A$  BO  $\overline{a}$  To  $\overline{a}$  To  $\overline{b}$  $DC = : F 8$  KN  $(BCD)$ .

iOS

 $= A B 0$ ;  $B$   $\oplus$   $D_A$   $M$   $em$   $\ddot{\text{o}}$   $es$ Mobile>4App Store.

**App Store** 

" One-touch  $DC = :F 8(X \cup B)$  $= 5$  5 4 > A B iOS = 0 A

#### 015;5H:8

 $" >6518 = 5 < 0.40 < 55$ ?  $@575R5d$ a $M$ emories  $4$ Googla y8p;18App st2b x e  $7028A = > AB > 4$   $75 < X0$  $>$  B  $>$  X A; CG0X,  $?$  > 10  $\Omega$ PlayMemories Mobile .

- ": > PlayMemories Mobile  $25\backslash 5$  $8 = AB0$ ;  $8 @0 = > = 0$  0 H  $\alpha$  $B5;5D>=, =043@045E$   $\overline{O}$ <br>A  $\overline{O}$  - 0X - 20. 25 @ 78 X i N  $A> = 0X = 2025@78X$
- WHE ID C = : F 8 X 0 B 0 H B  $\rightarrow$  ? 8 H 0 = 0 = B C A 6 3 0 @  $\rightarrow$  $>$ ?8H0=0=BSCA 5 30@  $\rightarrow$ <br>45:0 \5 @01 > B8 A >  $\infty$  $45:0$  \5 @ 01 > B8 A >  $B5:5D = 88.801:5B$
- "Wi-FiDC=:F8X0B0 =0 :0<5@0B0  $=5$  <>65 40 A5 :> @  $? > 2@75B5 A > X02 =$ LAN.
- $" 0 X0 : >@ 80h$  Bet $80B_5$  $DC = : F 8 \, \text{ADGB} 40 : 0 < 5 \, \textcircled{0} 0$  $? > B @ 51 = > 5$ ;  $?0 < 5B = 8$  $B05B > B40X0$  ? > NFC @  $DC = : B$ **8** $X$  $" ? 5 @ 0 B 82 = 8 > B < 5 B > 4$  $=0$  5: @ 0 = 70 0?;8:0 F
	- $=0$  87 < 5 = 0 157 ? @ 5B  $?$  > = 0 B 0 < > H = 8 B 5 . = 0 4 3

ПрефрлањеMP4 филмови и фотографии на Вашиот паметен телефон

## **One-touch поврзување со Android со NFC поддршка**

1 На паметниот телефон изберете [Settings],потоа, изберете [More...] да проверите дали е овозможено [NFC].

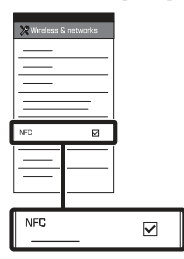

- 2 На камерата, репродуцирајте слики за да ги пратите на паметниот телефон.
	- Можете да префрлите само MP4 филмови и фотографии.
	- Изберете "Копче за менување формат на филм" во Чекор 2 од "Репродукција" да изберете MP4 филм при репродукција на филм (стр. 16).

3 Допрете ја камерата на паметниот телефон.

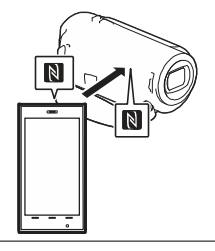

#### **Забелешки**

- Откажете го режимот за спиење или прво отклучете го екранот на паметниот телефон.
- Проверете дали **N** е прикажано на LCD мониторот на камерата и паметниот телефон.
- Продолжете да ја допирате камерата на паметниот телефон без да поместувате се додека не почне PlayMemories Mobile (1 до 2 секунди).
- Ако камерата не може да се поврзи со паметниот телефон преку NFC, видете "Поврзување без користење на NFC" (стр. 22).

### **Поврзување без да користите NFC**

1 Допрете на  $\blacktriangleright$  (View Images) копчето и допрете  $\rightarrow$  [Wireless]  $\rightarrow$  [ $\approx$  Function]  $\rightarrow$  [Send to Smartphone]  $\rightarrow$ [Select on This Device]  $\rightarrow$ тип на слика.

- 2 Изберете слика што сакате да ја префрлите и додадете√ и потоа изберете ОК .  $\rightarrow$ 
	- SSID и лозинката се прикажуваат и камерата е подготвена да се поврзе со паметниот телефон.
- 3 Поврзете ја камерата со паметен телефон и префрлете ги сликите.

#### **Android**

- Активирајте го PlayMemories Mobile и на камерата изберете SSID.
- Внесете лозинка прикажана на екранот од камерата (само првиот пат).

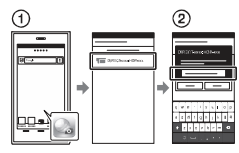

#### **iPhone/iPad**

- Изберете [Settings] →[Wi-Fi] → SSID се прикажува на камерата.
- Внесете ја лозинката прикажана на камерата (само првиот пат).
- Потврдете дека е избран SSID кој е прикажан на камерата.

 Вратете се во Home и активирајте PlayMemories Mobile.

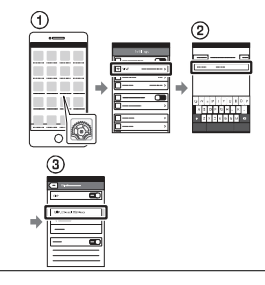

### Користење на паметниот телефон како безжичен далечински управувач

Можете да снимате со камерата користејќи го паметниот телефон како безжичен далечински управувач.

- На камерата изберете<br>
MENU STWireless  $\rightarrow$  [Wireless]  $\rightarrow$  $\left[\begin{array}{c} \widehat{\mathbf{H}} \end{array} \right]$  Function  $\left] \rightarrow \left[ \begin{array}{c} \text{Ctrl} \end{array} \right]$ Smartphone].
- 2 На паметниот телефон, направете исто како во чекор 3 во "Поврзување без користење на NFC" (стр. 22).

Кога користите NFC, на Вашата камера се прикажува екран за снимање и потоа допрете **N** на камерата за телефон. **N** на паметниот

3 Работете со камерата на паметниот телефон.

#### 015;5H:8

 $" > 7028A = \Rightarrow A'B : = 8B.5$  $B@48G?@5G:88:8:0?$  $?0 < 5B = 8 > B$   $B5:5D = .$  $A:8:8$  2> 682> <>65 4  $? @ 8.06 C200B = 5.2@5$ 

 $!=8<0.25$ ;  $\triangle 82.8$  D  $\lt$  > 28 8 D > B  $\approx 30$  $:$   $>$   $<$   $?$   $\times$   $C$ ? Bo  $5$   $\leq$   $\leq$   $C$   $\leq$   $C$ 

 $@2 > ? > 2 @75B53$  $A > 15768G5 = 0:858$ 15768**@5C=B**5@

 $1 = A B 0; 8 @ O X B 5$  $A > D B 26 @>2.7 X C$  $(A0 \leq z \leq ? \ @ 28 > B \ ? 0 B$ Widows: PlayMe moriHeome www.sony.n/pent/

Mac Wireless AutoImport htt[p://www.](http://www.sony.co.jp/imsoft/)sony.co.jp/msoft/ Mac/

 $" : > A > DB25 @ > B25\5$  $=0$  :><?XCB5@, 06C  $A > D B 25 @ > B A > =0 X = 0.$ 

 $2 > 2 @ 75B5 X0 : 0 < 5$  $0:$ F5A  $? > 8 = B = 0$  A:  $=0$  G 84=0 < > ? @ 2 \B > B  $\Rightarrow$  =5 <>65 40 A5 @5 2845B5 2> C?0BAB2>  $? > 8 = B > B$  8:8 :  $> = B0:B$ 

- $:$  > 15768G=8 > B
- $? > 8 = B$  8VR\$0: > ? G 5  $0 : 0 < 5$  @807B105 @ 5 B !' [Wireless] !'  $\begin{bmatrix} \mathbb{R}_0 & \text{Set} \text{ rng} \end{bmatrix}$ !' [WPS Push].<br> $\delta. > ? \text{ @ } 5 \text{ B}$  WPS  $0 > ? \text{ G } 5 \text{ B}$
- $0:$ F5A  $?$  > 8HBB  $\forall$ BB:  $403 > @538.AB@86$

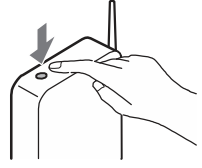

- $: > X0$  7 = \$SS5DB85
- $:$  > 78 = : 0 B 0 = 0 0
- $0:$ F5A  $? > 8 = B$
- $\delta$  0 :0 < 5 @807B10 5 @ 5 E !' [Wireless] !'  $\sqrt{\frac{1}{n}}$  Set the  $\sqrt{ }$  | (Ac ess point set tngs].
- ð, 715@5B5 0:F5A : X B5 40 @ 35 \$38 A B @ 8 \$@ A  $:$  > 7 8 = 8 0 8 7 1 5 [@ Next].5

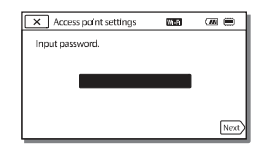

 $>$ 2;0AB5=>B>;8F5 3:> 20H8>B ? X C B 5  $A$ B0@BC20, 2::CG  $:>XCB5@B.$ 

4 Почнете со префрлање слики камерата на компјутер.

- $\overline{O}$  Допрете на  $\blacktriangleright$  (View Images) button on your camcorder.
- $\oslash$  Изберете MENU  $\rightarrow$  [Wireless]  $\rightarrow$  [ $\mathbb{R}$  Function]  $\rightarrow$  [Send to Computer].
- Сликите автоматски се префрлаат и зачувуваат на компјутер.
- Се префрлаат само најновите слики. Префрлањето филмови и повеќе фотографии може да потрае некое време.

## Користење менија

1 Изберетем мен∪.

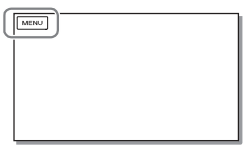

2 Изберете категорија.

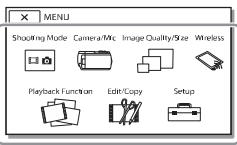

Бројот на категорија која се прикажува зависи од моделот.

3 Изберете ставка од менито.

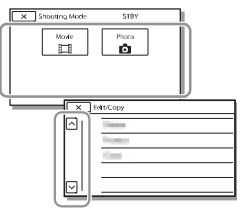

Листајте низ менито горе или долу.

• Изберете $\overline{\mathbf{X}}$  да завршите со дотерување на менито или да се вратите на претходниот екран.

## Мерки на претпазливост

#### **AC адаптер**

Не предизвикувајте краток спој на терминалот за батерија со метални предмети. Ова може да предизвика дефект.

#### **Репродукција на слики со други уреди**

Може да се случи да не можете нормално да репродуцирате слики снимени со оваа камера на други уреди, а исто така и слики снимени со други уреди нема да се репродуцираат на камерата.

#### **Снимање и репродукција**

- Избегнувајте грубо ракување, демонтирање, модифицирање, физички шок, испуштање или нагазување на производот. Бидете особено внимателни со објективите.
- Да обезбедите стабилна работа на мемориската картичка, се препорачува мемориската картичка прво да ја форматирате на камерата. Со форматирање на мемориската картичка ќе се избришат сите податоци зачувани на неа и не можат да се вратат. Прво префрлете ги на компјутер.
- Проверете го правецот на мемориската картичка. Ако мемориската картичка ја ставите со сила во погрешен правец, мемориската картичка, слотот за мемориската картичка или сликите може да се оштетат.
- Пред да почнете со снимање, тестирајте ја фнкцијата за снимање да проверите дали сликата и звукот се снимаат без проблеми.
- Телевизиски програми, филмови, видео ленти и други материјали може да се заштитени со авторски права. Со неовластено снимање на ваков материјал го кршите законот за авторски права.
- Не се обезбедува компензација за снимената содржина, дури и ако снимањето или репродукцијата не е

возможна поради дефект на камерата, медиумот за снимање.

- Камерата не е отпорна на прашина, од паѓање или вода.
- Не дозволувајте камерата да се наводени, на пр., од дожд или море. Ако камерата се наводени, може да предизвика дефект. Понекогаш тој дефект не може да се отстрани.
- Камерата не ја насочувајте кон сонце или силно светло. На тој начин може да ја оштетите камерата.
- Камерата не ја користите во близина на јаки радио бранови или радијација. Камерата нема да може правилно да снима или репродуцира.
- Камерата не ја користите на плажа или на прашливи места. На тој начин може да предизвикате дефект.
- Ако се случи кондензација на влага, престанете со употреба на камерата додека не испари влагата.
- Камерата не ја изложувајте на механички шок или вибрации. На тој начин камерата нема да може да работи правилно или нема да може да снима слики. Исто така може да се оштети медиумот за снимање или пак снимените податоци.

#### **LCD монитор**

LCD мониторот е произведен со технологија со висока прецизност, преку 99.99% на пиксели се употребуваат за ефективно користење. Но, може да има некои мали црни точки и/или светли точки (бели, црвени, сини или портокалови) кои констатно се појавуваат на LCD мониторот. Овие точки се нормален резултат од процесот на производство и на никаков начин не влијаат врз снимањето.

#### **Температура на камерата**

Ако камерата непрекинато ја користите подолго време, таа може да се затопли. Ова не е дефект.

#### **Заштита од претоплување**

Во зависност од температурата на камерата и батеријата, може да се случи да не можете да снимате филмови и напојувањето автоматски да се исклучи за заштита на камерата. Пред да се исклучи напојувањето на LCD мониторот ќе се прикаже порака или нема да може повеќе да снимате. Во овој случај, оставете го напојувањето исклучено и почекајте температурата на камерата и батеријата да се намали. Ако напојувањето го вклучите без доволно да се олади камерата и батеријата, напојувањето повторно може да се исклучи или нема да може да снимате.

#### **Привремено деактивирање на безжичниот LAN (Wi-Fi, NFC, и т.н.) (HDR-X440/PJ410/PJ440)**

Кога сте во авион, може да ја деактивирате Wi-Fi функцијата привремено. Изберете  $MENU \rightarrow$  $[Wireless] \rightarrow [$   $\gg$  Setting]  $\rightarrow$ [Airplane Mode]  $\rightarrow$  [On].

#### **Безжичен LAN (HDR-CX440/ PJ410/PJ440)**

Не преземаме никаква одговорност за било какво оштетување предизвикано од неовластен пристап или неовластена употреба, или дестинации ставени во камерата, поради губење или кражба.

#### **Забелешка за безбедност кога користите безжични LAN апарати (HDR-CX440/ PJ410/PJ440)**

- Секогаш бидете сигурни дека користите безбеден безжичен LAN да избегнете хакирање, пристап од трето лице или други слабости.
- Важно е да направите безбедносни дотерувања кога користите безжичен LAN.
- Ако се зголемат безбедносните проблеми поради недоволна мерки на претпазливост или поради неочекувани околности кога користите безжичен LAN, Sony не презема одговорности за губење на податоците или штети.

### Проблеми и решенија

Ако наидете на проблеми користејќи ја камерата:

- Проверете ја камерата со помош на Help Guide (стр. 7).
- Откачете го изворот за напојување, по околу 1 минута повторно приклучете го изворот за напојување и вклучее ја камерата.
- Иницијализирајте ја камерата. Ресетирајте ги сите дотерувања, вклучувајќи го и дотерувањето на часовникот.
- Контактирајте го Sony продавачот или локалниот авторисиран Sony сервис.

## Спецификации Уред за сликање:

#### Систем

Формат на сигналот: NTSC боја, EIA стандарди (1080 60i компатибилни модели) PAL боја, CCIR стандарди (1080 50i компатибилни модели) HD TV Формат за снимање филм: XAVC S (XAVC S формат) Видео: MPEG-4 AVC/H.264 Аудио: MPEG-4 Linear PCM 2ch (48 kHz/16 bit) AVCHD (AVCHD формат Ver.2.0 компатибилен): Видео: MPEG-4 AVC/H.264 Аудио: Dolby Digital 2ch Dolby Digital Stereo Creator \*1 MP4: Видео: MPEG-4 AVC/H.264 Аудио: MPEG-4 AAC-LC 2ch \*1 Произведен под лиценца на Dolby Laboratories. Фајл формат на фотографија: DCF Ver.2.0 Компатибилен Exif Ver.2.3 компатибилен MPF Baseline компатибилен Медиум за снимање (Филм/Фото): Внатрешна мемроија HDR-CX440/PJ440: 8 GB \*2 AVCHD, Фото Memory Stick Micro (Mark2) медиум microSD картичка (Класа 4 или побрз) XAVC S microSDXC картичка (Класа 10 или побрз)  $*$ <sup>2</sup> Капацитет кој корисникот може да го користи (Приближ.) 7.76 GB <sup>1</sup> GB еднакво на <sup>1</sup> билион бајти, дел кој може да се користи за системско уредување и/или апликации. Може да се избрише само преинсталиран демо филм.

3.1 mm (1/5.8 type) CMOS Sensor Пиксели при снимање (фото, 16:9): Макс. 9.2 мега пиксели  $(4\;032\times2\;272)^{*3}$ Бруто: Приближ. 2 510 000 пиксели Ефективно (филм, 16:9) \*4 : Approx. 2 290 000 пиксели Ефективно (фото, 16:9): Приближ. 2 290 000 пиксели Ефективно (фото, 4:3): Приближ. <sup>1</sup> 710 000 пиксели Објектив: ZEISS Vario-Tessar Lens 30× (Оптички) \*4, 60× (Clear Image Zoom, при снимање филм)<sup>\*5</sup>, 350× (Дигитален) F1.8 - F4.0 Фокусна должина: f=1.9 mm - 57.0 mm (3/32 in. - <sup>2</sup> 1/4 in.) Кога конвертирате во 35 mm фотографија За филмови\*4: 26.8 mm - 804.0 mm (1 1/16 in. - <sup>31</sup> 3/4 in.) (16:9) За фотографии: 26.8 mm - 804.0 mm (1 1/16 in. - <sup>31</sup> 3/4 in.) (16:9) Температура на боја: [Auto], [One Push], [Indoor], [Outdoor] Минимална илуминација: 6 lx (lux) (фабричко дотерување, брзина на снимање 1/30 секунди (1080 60i компатибилни модели) или 1/25 секунда (1080 50i компатибилни модели)) 3 lx (lux) ([Low Lux] е дотерано во [On], брзина на снимање1/30 секунда (1080 60i компатибилни модели) или 1/25 секунда (1080 50i компатибилни модели)) \*3 Уникатен систем за процесирање на слики на Sony BIONZ-X овозможува оригинална резолуција. **First SteadyShot] е дотерано во** [Standard] или [Off].  $\gamma$ - ш.)<br>  $\gamma$ - и ш.)<br>
так конвертирате во 35 mm<br>
тографија<br>
филмови<sup>\*4</sup>: 26.8 mm - 804.0 mm<br>
40.0 mm<br>  $1/16$  in. - 31 3/4 in.) (16:9)<br>
фотографии: 26.8 mm - 804.0 mm<br>  $1/16$  in. - 31 3/4 in.) (16:9)<br>
фотографии: 26.8 m

\*5 [ SteadyShot] е дотерано во

#### Влезни/излезни конектори

HDMI OUT џел: HDMI микро приклучок PROJECTOR IN џек (HDR-PJ410/ PJ440): HDMI микро приклучок USB џек: Тип A (Вграден USB) USB приклучок е само за излез (За купувачите во Европа). Повеќенаменски терминал

#### LCD монитор

Слика: 6.7 cm (2.7 тип, сооднос 16:9) Вкупен број на пиксели: 230 400 (960 × 240)

Проектор (HDR-PJ410/PJ440) Тип на проекција: DLP Извор на светло: LED (R/G/B) Фокус: Рачно Домет: 0.5 m (1.6 feet) или повеќе Сооднос на контраст: <sup>1</sup> 500:1 Резолуција (излез): 640 × 360 Непрекинато време на проекција (кога ја користите испорачаната батерија): Приближ. <sup>1</sup> ч. 10 мин.

Безжичен LAN (HDR-CX440/PJ410/ PJ440)

- Подржан стандард: IEEE 802.11 b/g/n Фреквенција: 2.4 GHz Подржан протокол на безбедност: WEP/ WPA-PSK/WPA2-PSK
- Метода на конфигурација: WPS (Wi-Fi Protected Setup)/рачно

Метод на пристап: Инфраструктурен режим

NFC: NFC Forum Type 3 Tag компатибилен

#### Општо

Моќ: DC3.6 V (батерока), DC5 <sup>V</sup> <sup>1</sup> 500 mA (AC адаптер) USB полнење: DC5 V 800 mA Просечна потрошувачка:

Додека снима се користи LCD мониторот на нормална светлина: HDR-CX405/CX440: 2.1 W HDR-PJ410/PJ440: 2.2 W Работна температура: 0 °C до 40 °C  $(32 \text{ °F to } 104 \text{ °F})$ Температура на чување: –20 °C до +60 °C(–4 °F до +140 °F) Димензии (приближ.): HDR-CX405/CX440: 54.0 mm  $\times$  59.5 mm  $\times$  128.0 mm (2 1/4 in.  $\times$  2 3/8 in.  $\times$  5 1/8 in.) (в/ ш/д) со испакнати делови 54.0 mm  $\times$  59.5 mm  $\times$  128.0 mm (2 1/4 in.  $\times$  2 3/8 in.  $\times$  5 1/8 in.) (в/ ш/д) со испакнати делови и вметната испорачан батерија на полнење

HDR-PJ410/PJ440:

- 59.0 mm × 59.5 mm × 128.0 mm  $(2 \frac{3}{8} \text{ in.} \times 2 \frac{3}{8} \text{ in.} \times 5 \frac{1}{8} \text{ in.})$ (в/ш/д) со испакнати делови 59.0 mm × 59.5 mm × 128.0 mm  $(2 \frac{3}{8} \text{ in.} \times 2 \frac{3}{8} \text{ in.} \times 5 \frac{1}{8} \text{ in.})$ (в/ш/д) со испакнати делови и ставена испорачаната батерија на полнење
- Маса (приближ.) HDR-CX405/CX440: 190 g (6.7 oz) само главен уред 215 g (7.6 oz) со испорачаната батерија на полнење HDR-PJ410/PJ440: 210 g (7.4 oz) само главен уред 235 g (8.3 oz) со испорачаната батерија на полнење

#### **AC адаптер AC-UUD11**

Моќност: AC 100 V - <sup>240</sup> V, <sup>50</sup> Hz/60 Hz Потрошувачка: <sup>11</sup> W Излезен напон: DC5.0 V, 1 500 mA

### **Батерија на полнење NP-BX1**

Батерија: Литиум-јонска батерија Максимален напон: DC 4.2 V Номинален напон: DC 3.6 V Макс.напон при полнење : DC 4.2 V Максимална потрошувачка: 1.89 A Капацитет: 4.5 Wh (1 240 mAh)

Дизајнот и спецификациите на камерата и додатоците се предмет на измена без претходна најава.

### Проценето време на полнење, снимање и репродукција со батеријата

#### HDR-CX405/CX440

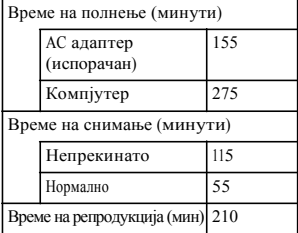

#### HDR-PJ410/PJ440

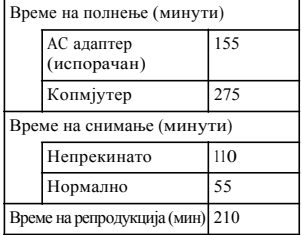

- Времето на полнење е пресметано кога камерата ја полните на собна температура од 25 °C(77 °F) без да користите USB кабел за поврзување.
- Времето на снимање и репродукција е пресметано кога камерата ја користите на  $25 °C(77 °F)$ .
- Времето на снимање е пресметано кога снимате филмови со фабричко дотерување **| REC** Mode]: [High Quality FH ], [Dual Video REC]: [On]).
- Вообичаено време на снимање го покажува времето кога повторно снимате/запирате, менување на [Shooting Mode] и зумирање.

#### **Заштитни знаци**

- AVCHD, AVCHD Progressive,AVCHD логото и AVCHD Progressive лого се заштитни знаци на Panasonic Corporation и Sony Corporation.
- XAVC S и **ХАVC S** се регистрирани заштитни знаци на Sony Corporation.
- Memory Stick и <del>Ф</del> се заштитни знаци или регистрирана трговска марка на Sony Corporation.
- Blu-ray Disc™ и Blu-ray™ се заштитни знаци на Blu-ray Disc Association.
- Dolby и дупло-D симболот се заштитни знаци на Dolby Laboratories.
- Термините HDMI и HDMI High-Definition Multimedia Interface и HDMI логото се заштитни знаци или регистрирани трговски марки на HDMI Licensing LLC во САД и други земји.
- Microsoft, Windows и Windows Vista се и регистрирани трговски марки или заштитни знаци на Microsoft Corporation во САД и/или други земји.
- Mac и Mac OS се регистрирани трговски марки на Apple Inc. во САД и други земји.
- Intel, Intel Core и Pentium се заштитни знаци на Intel Corporation во САД и други земји.
- microSDXC логото е заштитен знак на SD-3C, LLC.
- Android, Google Play е заштитен знак на Google Inc.
- iOS е регистрирана трогвска марка или заштитен знак на Cisco Systems, Inc.
- Wi-Fi, Wi-Fi логото, Wi-Fi PROTECTED SET-UP се регистрирани трговски марки на Wi-Fi Alliance.
- N ознаката е заштитен знак или регистрирана трговска марка на NFC Forum, Inc. во САД и други земји.
- Facebook и "f" логото се заштитни знаци или регистрирани трговски марки на Facebook, Inc.
- YouTube и YouTube логото се заштитни знаци или регистрирани трговски марки на Google Inc.
- iPhone и iPad се заштитни знаци на Apple Inc., регистрирани во САД и други земји.

Сите други имиња на производи тука споменати се заштитни знаци или регистрирани трговски марки на нивните компатии. Затоа, ™ и ® не се спомнати во ниеден случај во ова упатство.

## Делови и контроли

#### Фигурите во ( ) се

однесуваат на страната.

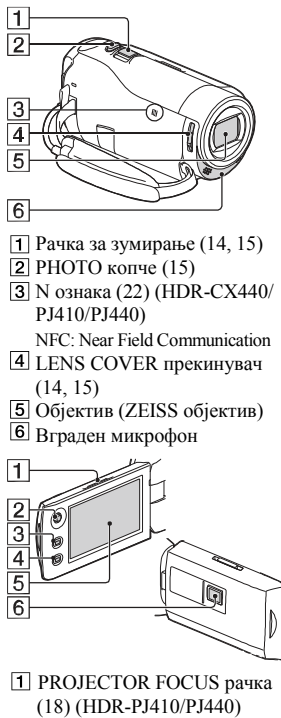

- $2$  Мулти селектор (11)
- $\boxed{3}$   $\boxed{\blacktriangleright}$  (View Images) копче (16)
- **4** PROJECTOR копче (18) (HDR-PJ410/PJ440)
- LCD монитор
- Објектив на проекторот (HDR-PJ410/ PJ440) **МК**

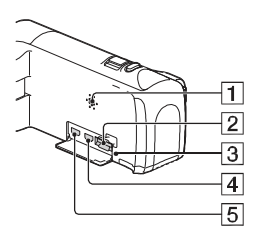

- Звучник
- Слот за мемориска картичка (12)
- Индикатор за пристап на мемориска картичка (12)
- HDMI OUT приклучок (18)
- **5** PROJECTOR IN приклучок (HDR-PJ410/PJ440)

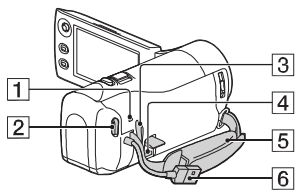

- POWER/CHG (полнење) индикатор (10)
- **2** START/STOP копче (14)
- Јамка за ремен за рамо
- Повеќенаменски терминал Овој терминал не поддржува VMC-AVM1 адаптер кабел (одделно се продава). Додатоците не може да ги користите преку A/V далечински конектор.
- Ремен за рака
- Вграден USB кабел (9)

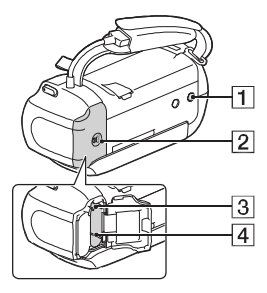

- Приклучок за статив
- $\overline{2}$  Капак на батерија (9)
- Рачка за ослободување на
	- батеријата
- Батерија (9)

## **Прицврстување на појасот**

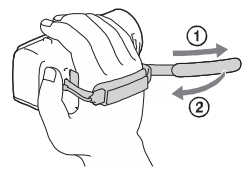

 $\mu_{\rm DVO}$ 

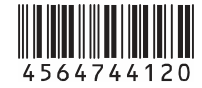

[http://www.sony.net](http://www.sony.net/)/

 $> ?$  >; = 8 B 5; = 8 8 = D > @ < 0 F 8 8 |  $8 > 43 > 2 > @8 = 0$  G5AB $> ? > A$  $\langle >65B5 = 0 = 0 \times 45B5 = 0 = 0$ H  $? > 44@H:0 = 0 ? > B@ > HC20G$